## **Locking Your Tablet**

Security is an important issue for any computing device, and this applies to physical security as much as online security. For Android tablets it is possible to place a digital lock on the screen, so that only an authorized user can open it. This is useful when there are several user accounts on the same tablet. There are different ways in which a lock can be set:

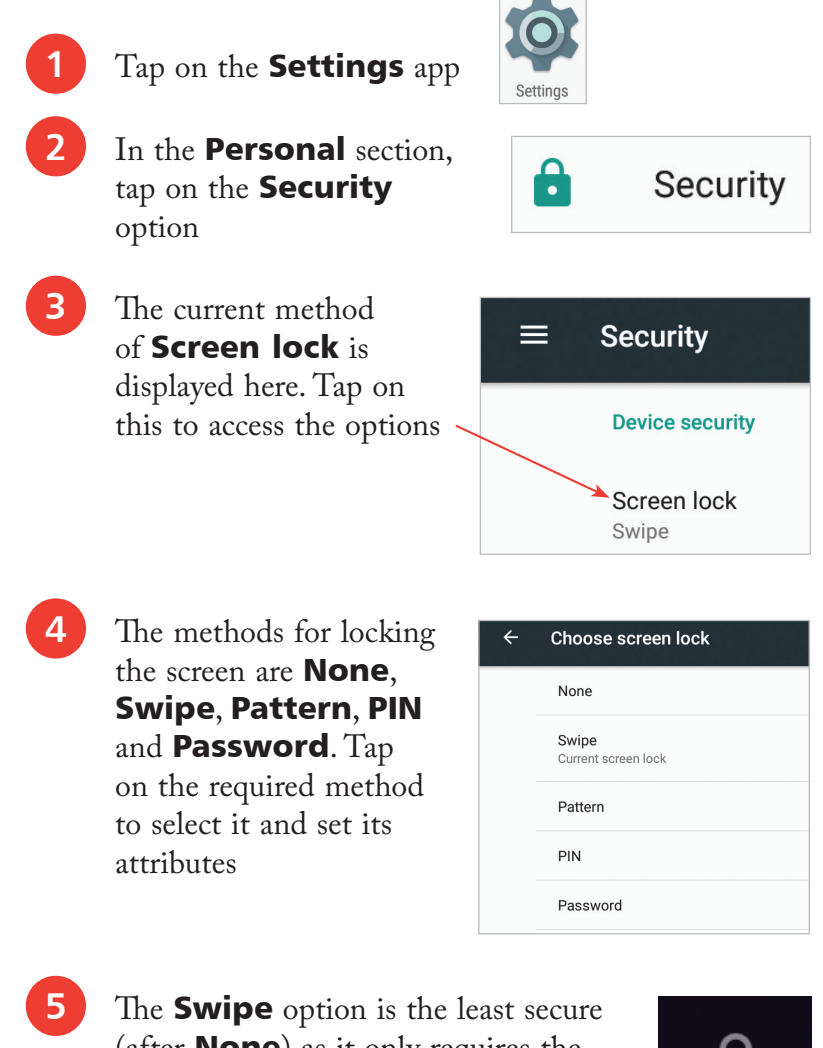

(after **None**) as it only requires the padlock icon to be swiped to the edge of the circle to unlock the tablet. No other security authorization is required

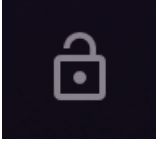

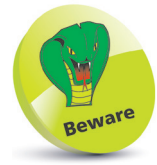

The Swipe option is only really useful for avoiding items being activated accidentally when your tablet is not in use; it is not a valid security method. The most secure method is a password containing letters, numbers and characters.

**6** For the **PIN** (or **Password**) option, enter the PIN in the box and tap on the **Continue** button. Enter the PIN again for confirmation. This will then need to be entered whenever you want to unlock the tablet

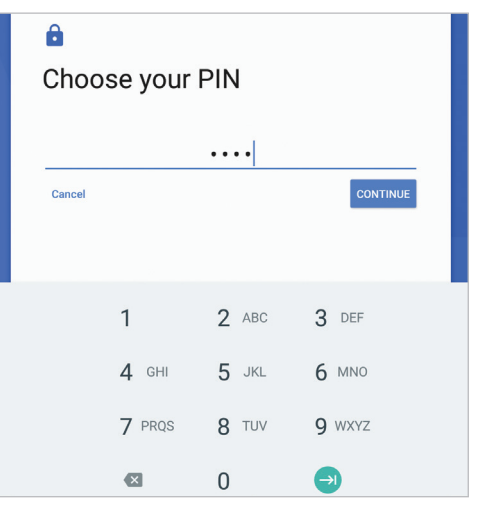

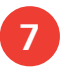

**1** For the **Pattern** option, drag over the keypad to create the desired pattern, then press Continue and enter again to confirm

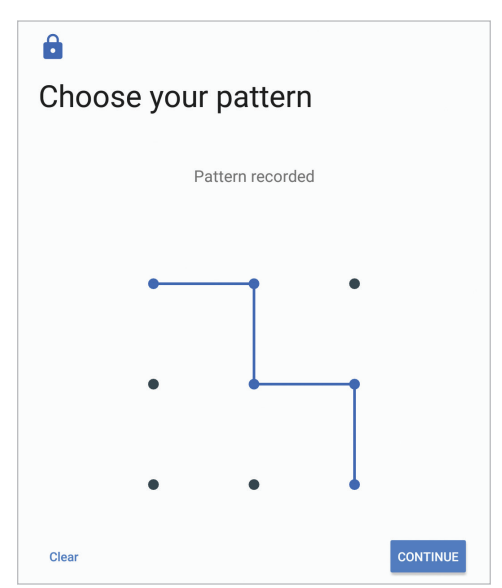

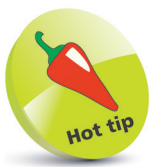

Whenever your tablet goes to sleep it will need to be unlocked before you can use it again. Sleep mode can be activated by pressing the **On/Off** button once. After a period of inactivity the tablet will also go into Sleep mode automatically: the length of time until this happens can be specified within Settings > Display > Sleep.